## **Profili metropolitani**

Il profilo di una città, vera o di fantasia, è sempre suggestivo. Con la semplice funzione **Crea rettangoli**

di

## **Inkscape**

possiamo disegnarne uno in pochi clic.

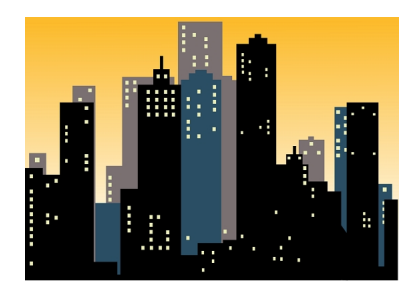

Iniziamo dallo sfondo creando un rettangolo grande quanto il foglio. Nel pannello **Riempimento e contorni**

scegliamo un riempimento sfumato sui toni dal giallo al bianco e lo regoliamo premendo **Modifica** 

e quindi orientando la direzione con il mouse.

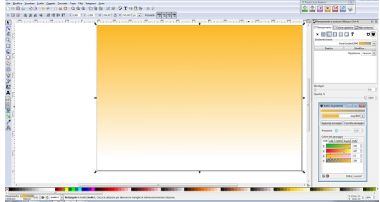

Ora disegniamo tanti rettangoli allungati neri, grigi e blu per creare gli edifici

## **Skyline con Inkscape**

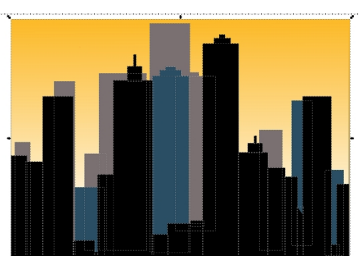

ine prepariamo dei piccoli rettangoli gialli per le finestre e li disponiamo qua e là.

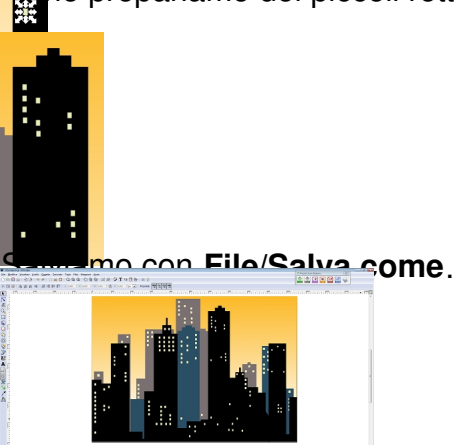